# **1** Introduction to  $\text{MT}_F X$

# **1.1** What is  $\text{LATF}X$ ?

TEX is a computer program for typesetting documents. It takes a computer file, prepared according to the rules of TEX, and converts it to a form that may be printed on a high-quality printer, such as a laser writer, to produce a printed document of a quality comparable with good quality books and journals. Simple documents, which do not contain mathematical formulae or tables may be produced very easily: effectively all one has to do is to type the text straight in (though observing certain rules relating to quotation marks and punctuation dashes). Typesetting mathematics is somewhat more complicated, but even here TEX is comparatively straightforward to use when one considers the complexity of some of the formulae that it has to produce and the large number of mathematical symbols which it has to produce.

There are several 'dialects' of T<sub>E</sub>X, all based on the version of T<sub>E</sub>X created by D. E. Knuth which is known as Plain T<sub>E</sub>X.  $\text{LATE}$  (created by L. B. Lamport) is one of these 'dialects'. It is particularly suited to the production of long articles and books, since it has facilities for the automatic numbering of chapters, sections, theorems, equations etc., and also has facilities for cross-referencing. It is probably the most suitable version of TEX for beginners to use, and the manual "LaTEX—User's Guide and Reference Manual" is certainly easier to read than the corresponding manual (i.e., "The T<sub>E</sub>Xbook") for Plain T<sub>E</sub>X.

# **1.2** A Typical LAT<sub>E</sub>X Input File

In order to produce a document using  $\text{Lipx}$ , we must first create a suitable *input file* on the computer. We apply the T<sub>E</sub>X program to the input file and then use the printer to print out the so-called 'DVI' file produced by the T<sub>EX</sub> program (after first using another program to translate the 'DVI' file into a form that the printer can understand). Here is an example of a typical  $\mathbb{A}T_FX$  input file:

```
\documentstyle[tcda,12pt]{article}
\begin{document}
```
The foundations of the rigorous study of {\it analysis} were laid in the nineteenth century, notably by the mathematicians Cauchy and Weierstrass. Central to the study of this subject are the formal definitions of {\it limits} and {\it continuity}.

```
Let $D$ be a subset of $\bf R$ and let
$f \colon D \to {\bf R}$ be a real-valued function on
$D$. The function $f$ is said to be {\it continuous} on
```

```
$D$ if, for all <math>\epsilon &gt; 0</math> and for all <math>x \in D$</math>,there exists some \delta = 0 (which may depend on x)
such that if y \in \mathbb{S} satisfies
\{ |y - x| < \delta \}then
\[\ \left| f(y) - f(x) \right| < \epsilon\]
```
One may readily verify that if \$f\$ and \$g\$ are continuous functions on \$D\$ then the functions \$f+g\$, \$f-g\$ and \$f.g\$ are continuous. If in addition \$g\$ is everywhere non-zero then \$f/g\$ is continuous.

\end{document}

When we apply T<sub>E</sub>X to these paragraphs we produce the text

The foundations of the rigorous study of *analysis* were laid in the nineteenth century, notably by the mathematicians Cauchy and Weierstrass. Central to the study of this subject are the formal definitions of *limits* and *continuity*.

Let D be a subset of R and let  $f: D \to R$  be a real-valued function on D. The function f is said to be *continuous* on D if, for all  $\epsilon > 0$  and for all  $x \in D$ , there exists some  $\delta > 0$  (which may depend on x) such that if  $y \in D$  satisfies

$$
|y - x| < \delta
$$

then

$$
|f(y) - f(x)| < \epsilon.
$$

One may readily verify that if  $f$  and  $g$  are continuous functions on  $D$ then the functions  $f + g$ ,  $f - g$  and  $f.g$  are continuous. If in addition g is everywhere non-zero then  $f/g$  is continuous.

This example illustrates various features of  $\text{LipX}$ . Note that the lines

```
\documentstyle[tcda,12pt]{article}
\begin{document}
```
are placed at the beginning of the input file. These are followed by the main body of the text, followed by the concluding line

#### \end{document}

Note also that, although most characters occurring in this file have their usual meaning, yet there are special characters such as  $\setminus$ ,  $\$ ,  $\{$  and  $\}$  which have special meanings within T<sub>E</sub>X. Note in particular that there are sequences of characters which begin with a 'backslash'  $\setminus$  which are used to produce mathematical symbols and Greek letters and to accomplish tasks such as changing fonts. These sequences of characters are known as *control sequences*.

#### **1.3 Characters and Control Sequences**

We now describe in more detail some of the features of T<sub>EX</sub> illustrated in the above example.

Most characters on the keyboard, such as letters and numbers, have their usual meaning. However the characters

\{}\$^\_%~#&

are used for special purposes within TEX. Thus typing one of these characters will not produce the corresponding character in the final document. Of course these characters are very rarely used in ordinary text, and there are methods of producing them when they are required in the final document.

In order to typeset a mathematical document it is necessary to produce a considerable number of special mathematical symbols. One also needs to be able to change fonts. Also mathematical documents often contain arrays of numbers or symbols (matrices) and other complicated expressions. These are produced in TEX using *control sequences*. Most control sequences consist of a backslash \ followed by a string of (upper or lower case) letters. For example,  $\alpha, \iota$ , \sum and \TeX are control sequences.

In the example above we used the control sequences  $\iota$  and  $\iota$  to change the font to *italic* and **boldface** respectively. Also we used the control sequences  $\to$ , \in, \delta and \epsilon to produce the mathematical symbols  $\to$  and  $\in$ and the Greek letters  $\delta$  and  $\epsilon$ .

There is another variety of control sequence which consists of a backslash followed by a *single* character that is not a letter. Examples of control sequences of this sort are  $\setminus \{,\setminus \text{``and }\setminus \$ .

The special characters { and } are used for *grouping* purposes. Everything enclosed within matching pair of such brackets is treated as a single unit. We have applied these brackets in the example above whenever we changed fonts. We shall see other instances where one needs to use  $\{$  and  $\}$  in T<sub>E</sub>X to group words and symbols together (e.g., when we need to produce superscripts and subscripts which contain more than one symbol).

The special character \$ is used when one is changing from ordinary text to a mathematical expression and when one is changing back to ordinary text. Thus we used

for all  $\epsilon > 0$  and for all  $x \in D$ ,

to produce the phrase

for all  $\epsilon > 0$  and for all  $x \in D$ ,

in the example given above. Note also that we used  $\setminus$ [ and  $\setminus$ ] in the example above to mark the beginning and end respectively of a mathematical formula that is displayed on a separate line.

The remaining special characters

^ \_ % ~ # &

have special purposes within TEX that we shall discuss later.

# **2** Producing Simple Documents using  $\text{ATEX}$

### **2.1 Producing a LAT<sub>F</sub>X Input File**

We describe the structure of a typical  $\mathbb{A}T_FX$  input file.

The first line of the input file should consist of a \documentstyle command. The recommended such \documentstyle command for mathematical articles and similar documents has the form

```
\documentstyle[tcda,12pt]{article}
```
(You do not have to worry about what this command means when first learning to use  $\Delta T_F X$ : its effect is to ensure that the final document is correctly positioned on A4 size paper and that the text is of a size that is easy to read.) There are variants of this \documentstyle command which are appropriate for letters or for books.

The documentstyle command may be followed by certain other optional commands, such as the \pagestyle command. It is not necessary to find out about these commands when first learning to use  $\text{LAT}_pX$ .

After the \documentstyle command and these other optional commands, we place the command

\begin{document}

This command is then followed by the main body of the text, in the format prescribed by the rules of  $\text{LAT}$ <sub>E</sub>X.

Finally, we end the input file with a line containing the command

\end{document}

# **2.2 Producing Ordinary Text using LATEX**

To produce a simple document using  $\text{LipX}$  one should create a  $\text{LipX}$  input file, beginning with a \documentstyle command and the begin{document} command, as described above. The input file should end with the **\end{document}** command, and the text of the document should be sandwiched between the \begin{document} and \end{document} commands in the manner described below.

If one merely wishes to type in ordinary text, without complicated mathematical formulae or special effects such as font changes, then one merely has to type it in as it is, leaving a completely blank line between successive paragraphs. You do not have to worry about paragraph indentation: T<sub>EX</sub> will automatically indent all paragraphs with the exception of the first paragraph of a new section (unless you take special action to override the conventions adopted by  $T_F X$ )

For example, suppose that we wish to create a document containing the following paragraphs:

If one merely wishes to type in ordinary text, without complicated mathematical formulae or special effects such as font changes, then one merely has to type it in as it is, leaving a completely blank line between successive paragraphs.

You do not have to worry about paragraph indentation: all paragraphs will be indented with the exception of the first paragraph of a new section.

One must take care to distinguish between the 'left quote' and the 'right quote' on the computer terminal. Also, one should use two 'single quote' characters in succession if one requires "double quotes". One should never use the (undirected) 'double quote' character on the computer terminal, since the computer is unable to tell whether it is a 'left quote' or a 'right quote'. One also has to take care with dashes: a single dash is used for hyphenation, whereas three dashes in succession are required to produce a dash of the sort used for punctuation—such as the one used in this sentence.

To create this document using  $\text{LAT}$ <sub>EX</sub> we use the following input file:

\documentstyle[tcda,12pt]{article} \begin{document}

If one merely wishes to type in ordinary text, without complicated mathematical formulae or special effects such as font changes, then one merely has to type it in as it is, leaving a completely blank line between successive paragraphs.

You do not have to worry about paragraph indentation: all paragraphs will be indented with the exception of the first paragraph of a new section.

One must take care to distinguish between the 'left quote' and the 'right quote' on the computer terminal. Also, one should use two 'single quote' characters in succession if one requires ''double quotes''. One should never use the (undirected) 'double quote' character on the computer terminal, since the computer is unable to tell whether it is a 'left quote' or a 'right quote'. One also has to take care with dashes: a single dash is used for hyphenation, whereas three dashes in succession are required to produce a dash of the sort used for punctuation---such as the one used in this sentence.

\end{document}

Having created the input file, one then has to run it through the  $\mathbb{A}T_FX$  program and then print it out the resulting output file (known as a 'DVI' file).

#### **2.3 Blank Spaces and Carriage Returns in the Input File**

TEX treats the carriage return at the end of a line as though it were a blank space. Similarly T<sub>EX</sub> treats tab characters as blank spaces. Moreover, T<sub>EX</sub> regards a sequence of blank spaces as though it were a single space, and similarly it will ignore blank spaces at the beginning or end of a line in the input file. Thus, for example, if we type

```
This is
   a
       silly
  example of a
file with many spaces.
```
This is the beginning of a new paragraph.

then we obtain

This is a silly example of a file with many spaces. This is the beginning of a new paragraph.

It follows immediately from this that one will obtain the same results whether one types one space or two spaces after a full stop: TEX does not distinguish between the two cases.

Any spaces which follow a control sequence will be ignored by T<sub>E</sub>X.

If you really need a blank space in the final document following whatever is produced by the control sequence, then you must precede this blank by a *backslash* \. Thus in order to obtain the sentence

TEX is a very powerful computer typesetting program.

we must type

\TeX\ is a very powerful computer typesetting program.

(Here the control sequence \TeX is used to produce the TEX logo.)

In general, preceding a blank space by a backslash forces TFX to include the blank space in the final document.

As a general rule, you should never put a blank space after a left parenthesis or before a right parenthesis. If you were to put a blank space in these places, then you run the risk that TEX might start a newline immediately after the left parenthesis or before the right parenthesis, leaving the parenthesis marooned at the beginning or end of a line.

#### **2.4 Quotation Marks**

Single left and right quotation marks are produced by ' and ' respectively. Double left and right quotation marks are produced by " and " respectively. Thus

"What did you do yesterday?" he asked.

is produced by typing

''What did you do yesterday?'' he asked.

You should never use the character " to produce quotation marks. This is because TEX has no way of knowing whether you want a left quote or a right quote if you do this.

You can use the control sequences  $\qquad$  and  $\qquad$  in place of ' and '. This is useful if your keyboard does not have a ' character.

Sometimes you need two quotation marks following one another, as in

"I regard computer typesetting as being reasonably 'straightforward'" he said.

The way to do this is to use the control sequence  $\setminus$ , between the quotation marks. Thus one would type

''I regard computer typesetting as being reasonably 'straightforward'\,'' he said.

However this problem arises very rarely.

#### **2.5 Dashes**

TEX allows you to produce dashes of various length. Typing - by itself produces a hyphen, as in 'double-quote'. Typing -- produces a dash suitable for denoting a range of numbers, as in the phrase 'on pages 155–159', produced by typing

on pages 155--159.

Finally, typing --- produces a punctuation dash—this is a dash such as the one in this sentence.

### **2.6 Section Headings in LAT<sub>E</sub>X**

Section headings of various sizes are produced (in the *article* document style) using the commands \section,\subsection and \subsubsection commands. LaTEX will number the sections and subsections automatically. The title of the section should be surrounded by curly brackets and placed immediately after the relevant command. Thus if we type

\section{Section Headings} We explain in this section how to obtain headings for the various sections and subsections of our document.

\subsection{Headings in the 'article' Document Style} In the 'article' style, the document may be divided up into sections, subsections and subsubsections, and each can be given a title, printed in a boldface font, simply by issuing the appropriate command.

then the title of the section and that of the subsection will be printed in a large boldface font, and will be numbered accordingly.

Other document styles (such as the *book* and *letter* styles) have other 'sectioning' commands available (for example, the *book* style has a \chapter command for beginning a new chapter).

Sometimes one wishes to suppress the automatic numbering provided by  $\text{LATEX}$ . This can be done by placing an asterisk before the title of the section or subsection. Thus, for example, the section numbers in the above example could be suppressed by typing

\section\*{Section Headings} We explain in this section how to obtain headings for the various sections and subsections of our document.

\subsection\*{Headings in the 'article' Document Style} In the 'article' style, the document may be divided up into sections, subsections and subsubsections, and each can be given a title, printed in a boldface font, simply by issuing the appropriate command.

# **2.7 Changing Fonts**

Fonts are changed using the control sequences  $\rm \Im, \Si, \it \tot$  and  $\rm \of$ .

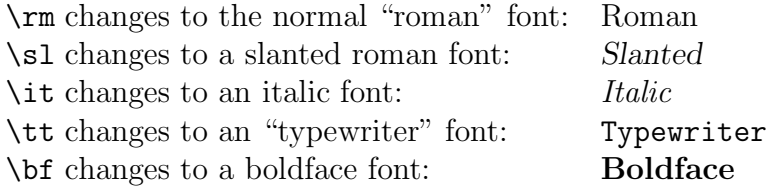

It is best to use the special characters { and } when changing fonts. One encloses the text whose font is to be changed within these curly brackets and places the font-changing control sequence immediately after the opening bracket {. Thus the text

In this sentence we have *italicized* a few words, set others in *slanting type* or **boldface type**, and typeset others using a 'typewriter' font in which all the letters have a fixed width.

is produced by typing

In this sentence we have  $\{\it it\ italicized\}/\rm a$  few words, set others in  $\simeq$  slanting type $\/$  or  $\thinspace$  boldface type}, and typeset others using a {\tt 'typewriter' font in which all the letters have a fixed width}.

The control sequence \/ produces the so-called *italic correction*. The use of this is recommended when changing back from an *italic* or *slanted* font into a roman or **boldface** font, in order to produce extra space to compensate for the way in which some *italic* and *slanted* letters lean into the following blank space. However this italic correction should not be used before a comma or a full stop.

LaTEX provides the control sequence \em for *emphasizing* text. This will set the emphasized text in italic, unless the surrounding text is already in italic, in which case the text will be set in ordinary roman font. Thus

Here is some {\em emphasized text with {\em emphasized} words embedded in the {\em emphasized} text} too.

produces

Here is some *emphasized text with* emphasized *words embedded in the* emphasized *text* too.

#### **2.8 Accents and other Symbols used in Text**

There are a variety of control sequences for producing accents. For example, the control sequence  $\backslash$  {o} produces an acute accent on the letter o. Thus typing

Se $\langle \cdot \rangle$ {a}n  $\setminus \rangle$ {0} Cinn $\setminus \rangle$ {e}ide.

produces

Seán Ó Cinnéide.

Similarly we use the control sequence  $\setminus$  to produce the grave accent in 'algèbre' and we use  $\Upsilon$  to produce the umlaut in 'Universität'. A list of the accents provided by TEX is given in Appendix A.

The control sequences  $\iota$  and  $\iota$  produce dotless i and j. These are required when placing an accent on the letter. Thus  $\bar{1}$  is produced by typing  $\{-\{\iota\}.$ There are also control sequences for ligatures and other special symbols used within text. These are listed in Appendix A.

### **2.9 Special Characters**

The characters

# \$ % & \ ^ \_ { } ~

have special purposes within T<sub>E</sub>X. Thus they cannot be produced in the final document simply by typing them directly. On the rare occasions when one needs to use the special characters

 $# $% & [{} \$ 

in the final document, they can be produced by typing the control sequences

\# \\$ \% \& \\_ \{ \}

respectively. However, somewhat more ingenuity is required to produce  $\setminus$ ,  $\hat{ }$  and  $\tilde{\phantom{a}}$ .

# **3** Mathematical Formulae using  $\text{MT}_E X$

#### **3.1 Mathematics Mode**

In order to obtain a mathematical formula using TEX, one must enter *mathematics mode* before the formula and leave it afterwards. Mathematical formulae can occur either embedded in text or else displayed on a separate line. When a formula occurs within the text of a paragraph one should place a \$ sign before and after the formula, in order to enter and leave mathematics mode. Thus to obtain a sentence like

Let f be the function defined by  $f(x)=3x+7$ , and let a be a positive real number.

one should type

Let  $f$  be the function defined by  $f(x) = 3x + 7$ , and let \$a\$ be a positive real number.

In particular, note that even mathematical expressions consisting of a single character, like f and a in the example above, are placed within  $\frac{1}{2}$  signs. This is to ensure that they are set in italic type, as is customary in mathematical typesetting.

LAT<sub>E</sub>X also allows you to use  $\setminus$  and  $\setminus$  to mark the beginning and the end respectively of a mathematical formula embedded in text. Thus

Let f be the function defined by  $f(x)=3x + 7$ .

may be produced by typing

Let  $\setminus$  ( f  $\setminus$ ) be the function defined by  $\setminus$  ( f(x) = 3x + 7  $\setminus$ ).

However this use of  $\langle \ldots \rangle$  is only permitted in LAT<sub>E</sub>X, whereas \$...\$ is more standard, and is used in other dialects of TEX, such as Plain TEX and  $A\mathcal{M}S$ -TEX.

In order to obtain an mathematical formula or equation which is displayed on a line by itself, one places  $\setminus$  before and  $\setminus$  after the formula. Thus to obtain

The product of two first degree polynomials is a quadratic polynomial. For example, if  $f(x)=3x + 7$  and  $g(x) = x + 4$  then

$$
f(x)g(x) = 3x^2 + 19x + 28.
$$

The converse does not hold for polynomials over the field of real numbers. However if we consider polynomials over the complexfield then every polynomial factorizes as a product of first degree polynomials, by the Fundamental Theorem of Algebra.

one would type

The product of two first degree polynomials is a quadratic polynomial. For example, if  $f(x) = 3x + 7$  and  $f(x) = x + 4$ then  $\[\int [ f(x)g(x) = 3x^2 + 19x +28. \]$ The converse does not hold for polynomials over the field of real numbers. However if we consider polynomials over the complex field then every polynomial factorizes as a product of first degree polynomials, by the Fundamental Theorem of Algebra.

It is also possible to use  $\$ in place of both  $\[$  and  $\]$  to mark the beginning and end of a displayed mathematical equation. Thus

 $f(x)g(x)=3x^2 + 19x + 28.$ 

can be produced by typing

 $$f(x)g(x) = 3x^2 + 19x +28.$ 

Indeed this the method of producing displayed equations in dialects of T<sub>E</sub>X other than  $\text{LipX}$ , such as Plain T<sub>E</sub>X and  $\mathcal{A}_{\mathcal{M}}S$ -T<sub>E</sub>X.

 $\Delta T_{\rm EX}$  provides facilities for the automatic numbering of displayed equations. If you want an numbered equation then you use  $\begin{equation}$  and  $\end{equation}$ instead of using  $\[\ \mathbf{I} \]$  and  $\[\ \mathbf{I} \]$ . Thus

The product of two first degree polynomials is a quadratic polynomial. For example, if  $f(x) = 3x + 7$  and  $f(x) = x + 4$ then \begin{equation}  $f(x)g(x) = 3x^2 + 19x +28$ . \end{equation}

produces

The product of two first degree polynomials is a quadratic polynomial. For example, if  $f(x)=3x + 7$  and  $g(x) = x + 4$  then

$$
f(x)g(x) = 3x^2 + 19x + 28.
$$
 (1)

### **3.2 Characters in Mathematics Mode**

All the characters on the keyboard have their standard meaning in mathematics mode, with the exception of the characters

#\$%&~\_^\{}'

Letters are set in italic type. In mathematics mode the character  $'$  has a special meaning: typing  $f' + g'$  is produces  $f' + g''$ . When in mathematics mode the spaces you type between letters and other symbols do not affect the spacing of the final result, since TEX determines the spacing of characters in formulae by its own internal rules. Thus  $x \in y + z$  is and  $x(y+z)$  both produce  $x(y + z)$ . You can also type carriage returns where necessary in your input file (e.g., if you are typing in a complicated formula with many Greek characters and funny symbols) and this will have no effect on the final result if you are in mathematics mode.

To obtain the characters

# \$ % &  $= \{ \}$ 

in mathematics mode, one should type

\# \\$ \% \& \\_ \{ \} .

To obtain \ in mathematics mode, one may type \backslash.

#### **3.3 Subscripts and Superscripts**

Subscripts and superscripts are obtained using the special characters  $\overline{\phantom{a}}$  and  $\hat{\phantom{a}}$  respectively. Thus the expression  $t^3 + x_1^2 - x_2$  is obtained by typing  $t^3 + x_1^2 - x_2$ . When the subscript or superscript consists of more than one character then the characters involved should be enclosed in curly brackets. Thus to obtain the expression  $u_{i,j}^{12}$  one would type  $u_{i,j}^{12}$  (12}\$.

It is immaterial whether one specifies the subscript before the superscript or vica versa. Thus  $u_1^2$  and  $u_2^2$  and  $u_2^2$ , both produce  $u_1^2$ . However T<sub>E</sub>X does not like it if you type  $s_n$ ,  $j$  ince this could be interpreted either as  $s_{nj}$  or as  $s_{nj}$ . The first of these alternatives is obtained by typing  $\$s_{n-1}$  j.f., the second by typing  $s_{s_{n-1}}$  to superscripts. Incidentally, the second alternative illustrates the fact that one can obtain subscripts (or superscripts) on subscripts (or superscripts). However one should not go beyond this to try to obtain triple subscripts.

It is sometimes necessary to obtain expressions such as  $R_i^j{}_{kl}$  in which the exact positioning of the subscripts and superscripts is important (e.g., in papers on general relativity and tensor analysis). The way this is done is to include the 'empty group' {} at the appropriate places to enable the superscripts and subscripts to be aligned correctly. Thus to obtain  $R_i^j{}_{kl}$  one would type \$R\_i{}^j{}\_{kl}\$.

#### **3.4 Greek Letters**

Greek letters are produced in mathematics mode by preceding the name of the letter by a backslash  $\lambda$ . Thus the Greek letters alpha  $(\alpha)$ , pi  $(\pi)$  and chi  $(\chi)$  are obtained by typing \alpha,\pi and \chi respectively. Thus the sentence

The area A of a circle of radius r is given by the formula  $A = \pi r^2$ .

is obtained by typing

#### The area~\$A\$ of a circle of radius~\$r\$ is given by the formula  $A = \pi^2$ .

Upper case Greek letters are obtained by making the first character of the name upper case. Thus  $\Gamma, \Phi$  and  $\Lambda$  are obtained by typing **\Gamma**, **\Phi** and **\Lambda.** 

There is no special command for omicron: just use o.

Some Greek letters occur in variant forms. The variant forms are obtained by preceding the name of the Greek letter by 'var'. The following table lists the usual form of these letters and the variant forms:-

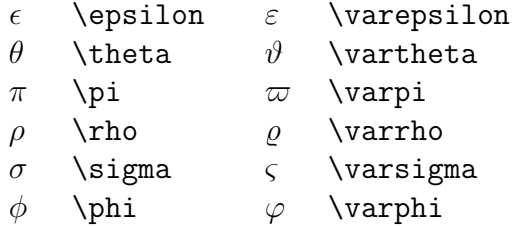

### **3.5 Mathematical Symbols**

There are numerous mathematical symbols that can be used in mathematics mode. These are obtained by typing an appropriate control sequence. These are listed in Appendix B. For example  $\neq$ ,  $\leq$  and  $\geq$  produce  $\neq$ ,  $\leq$  and  $\geq$  respectively, \infty produces  $\infty$ , \times and \div produce  $\times$  and  $\div$ , both  $\to$  and  $\rightarrow$   $\to \infty$  produce  $\to \infty$ ,  $\cup \infty$ ,  $\cap \cdot$   $\to \infty$  and \subset produce ∪,∩, \ and ⊂ respectively. The list seems endless.

### **3.6 Changing Fonts in Mathematics Mode**

The math *italic* font is automatically used in mathematics mode unless you explicitly change the font. The rules for changing the font in mathematics mode are rather different to those applying when typesetting ordinary text. Firstly, any change only applies to the single character or symbol that follows. Secondly, to change a character to the roman font, the control sequence \mathrm must be used (rather than \rm). Thirdly to change a character to the *boldface* font the control sequence \boldsymbol must be used, *and in addition the amsbsy style must be included in the \documentstyle heading*.

There is also a 'calligraphic' font available in mathematics mode. This is obtained using the control sequence \cal. *This font can only be used for uppercase letters.* These calligraphic letters have the form

#### ABCDEFGHIJ KLMN OPQRST UVWX YZ.

The following example shows how fonts are changed in an example involving mathematics. To obtain

Let  $u, v$  and  $w$  be three vectors in  $\mathbb{R}^3$ . The volume V of the parallelepiped with corners at the points  $0, u, v, w, u + v, u + w, v + w$  and  $u + v + w$  is given by the formula

$$
V=(\mathbf{u}\times\mathbf{v})\cdot\mathbf{w}.
$$

one would type

Let \$\boldsymbol u\$,\$\boldsymbol v\$ and \$\boldsymbol w\$ be three vectors in \${\boldsymbol R}^3\$. The volume~\$V\$ of the parallelepiped with corners at the points \$\boldsymbol{0}\$,\$\boldsymbol{u}\$,\$\boldsymbol{v}\$, \$\boldsymbol{w}\$,\$\boldsymbol{u}+\boldsymbol{v}\$, \$\boldsymbol{u}+\boldsymbol{w}\$,\$\boldsymbol{v}+\boldsymbol{w}\$ and \$\boldsymbol{u}+\boldsymbol{v}+\boldsymbol{w}\$ is given by the formula  $\[ V = (\boldsymbol{u} \times \boldsymbol{v})$ . \boldsymbol{w}. \]

#### **3.7 Standard Functions and Embedded Text**

The names of certain standard functions and abbreviations are obtained by typing a backlash  $\setminus$  before the name. The complete list in T<sub>E</sub>X is as follows:-

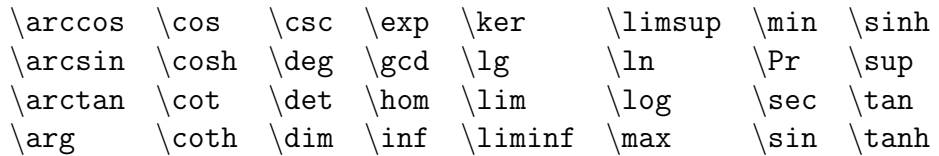

Names of functions and other abbreviations not in this list can be obtained by converting to the roman font. Thus one obtains  $Aut(V)$  by typing  $\{\rm \tau \, Aut}(V)$ .

Note that if one were to type simply  $\text{Aut}(V)$  one would obtain  $Aut(V)$ , because T<sub>EX</sub> has treated Aut as the product of three quantities  $A, u$  and t and typeset the formula accordingly.

The recommended way to obtain ordinary text in displayed mathematical formulae is to use \mbox. Thus one obtains

 $M^{\perp} = \{ f \in V' : f(m) = 0 \text{ for all } m \in M \}.$ 

by typing

\[ M^\bot = \{ f \in V' : f(m) = 0 \mbox{ for all } m \in M \}. \]

Note the blank spaces before and after the words 'for all' in the above example. Had we typed

 $\{ M^{\bot} = \{ f \in V' : f(m) = 0 \mbox{for all} m \in M \}. \]$ 

we would have obtained

 $M^{\perp} = \{ f \in V' : f(m) = 0 \text{for all } m \in M \}.$ 

One can use \hbox as an alternative to \mbox in mathematical formulae. Indeed  $\mathbb{R}$  is specific to LAT<sub>E</sub>X, whereas  $\mathbb{R}$  is used in Plain T<sub>E</sub>X and in other dialects of TEX. Also \hbox and \mbox only differ in their behaviour when used to begin a paragraph of ordinary text, and in particular behave in an identical manner when used in a mathematical formula.

#### **3.8 Fractions,Roots and Ellipsis**

Fractions of the form

*numerator*

*denominator*

are obtained in  $\mathbb{A}T_FX$  using the construction

```
\frac{numerator}{denominator}.
```
For example, to obtain

The function  $f$  is given by

$$
f(x) = 2x + \frac{x-7}{x^2+4}
$$

for all real numbers  $x$ .

one would type

```
The function $f$ is given by
\[\ \{ f(x) = 2x + \frac{x - 7}{x^2 + 4} \]\]for all real numbers $x$.
```
To obtain square roots one uses the control sequence **\sqrt.** For example,  $\sqrt{x^2 + y^2}$  is produced by typing  $\sqrt{\sqrt{x^2 + y^2}}$ . In LAT<sub>E</sub>X, an *nth* root is produced using

\sqrt[n]{*expression*}.

Thus  $\sqrt[3]{x+3y}$  is produced in LAT<sub>E</sub>X by typing  $\sqrt[3]{\sqrt{x+3y}}$ 

Ellipsis (three dots) is produced in mathematics mode using the control sequences **\cdots** and **\ldots**. A low ellipsis, such as  $(x_1, x_2, \ldots, x_n)$ , is produced by typing

 $(x_1, x_2, \ldots, x_n)$ .

A centred ellipsis, such as  $x_1 + x_2 + \cdots + x_n$  is produced by typing

 $x_1 + x_2 + \cdot \cdot + x_n$ .

#### **3.9 Accents in Mathematics Mode**

The control sequences \underline, \overline, \hat, \check, \tilde, \acute, \grave, \dot, \ddot, \breve, \bar and \vec produce underlining, overlining, and various accents, *but only in mathematics mode*. For example,  $\tilde{c}$  is produced by  $\tilde{\xi}$ tilde{c}\$. The effect of these accents on the letter a is shown in the table below:

```
\underline{\a}$\overline{a}$ \overline{a}\theta $\hat{a}$ \hat{a}\theta\check{a}$ \check{a}$\tilde{a}$ \tilde{a}\lambdaacute{a}$ á
\sqrt{\frac{2}{\pi}} \alpha\delta\dot{a}$ a
\delta\ddot{a}$ \ddot{a}\theta\breve{a}$ \check{a}\lambdabar{a}$ \bar{a}\text{%} $\vec{a}$ \vec{a}
```
You should bear in mind that when a character is underlined in a mathematical manuscript then it is normally typeset in bold face without any underlining. Underlining is used very rarely in print.

The control sequences such as  $\setminus$  and  $\setminus$ ", used to produce accents in ordinary text, may not be used in mathematics mode.

#### **3.10 Brackets and Norms**

The frequently used left delimiters include (, [ and {, which are obtained by typing (, [ and \{ respectively. The corresponding right delimiters are of course ),  $|$  and  $\}$ , obtained by typing ),  $]$  and  $\}$ . In addition  $|$  and  $||$  are used as both left and right delimiters, and are obtained by typing | and \| respectively. For example, we obtain

Let X be a Banach space and let  $f: B \to R$  be a bounded linear functional on X. The *norm* of f, denoted by  $||f||$ , is defined by

$$
||f|| = inf{K \in [0, +\infty) : |f(x)| \le K ||x||}
$$
 for all  $x \in X$ .

by typing

```
Let X\ be a Banach space and let f \colon B \to {\bfrak h} \be a bounded linear functional on $X$. The {\it norm} of
$f$, denoted by $\|f\|$, is defined by
\{ \ |f\| = \inf \{ K \in [0,+\infty) :|f(x)| \leq K \|x\| \bsc{ for all } x \in X \}.
```
Larger delimiters are sometimes required which have the appropriate height to match the size of the subformula which they enclose. Consider, for instance, the problem of typesetting the following formula:

$$
f(x, y, z) = 3y^{2}z \left(3 + \frac{7x + 5}{1 + y^{2}}\right).
$$

The way to type the large parentheses is to type \left( for the left parenthesis and  $\rightleftharpoonup$  right) for the right parenthesis, and let T<sub>EX</sub> do the rest of the work for you. Thus the above formula was obtained by typing

$$
\[ f(x,y,z) = 3y^2 z \left( 3 + \frac{7x+5}{1 + y^2} \right). \]
$$

If you type a delimiter which is preceded by  $\left| \right|$  then T<sub>EX</sub> will search for a corresponding delimiter preceded by \right and calculate the size of the delimiters required to enclose the intervening subformula. One is allowed to balance a \left( with a \right] (say) if one desires: there is no reason why the enclosing delimiters have to have the same shape. One may also nest pairs of delimiters within one another: by typing

$$
\[\left\{ 4 x^3 + \left( x + \frac{42}{1+x^4} \right) \right]. \]
$$

we obtain

$$
\left|4x^3 + \left(x + \frac{42}{1+x^4}\right)\right|.
$$

By typing \left. and \right. one obtains *null delimiters* which are completely invisible. Consider, for example, the problem of typesetting

$$
\left. \frac{du}{dx} \right|_{x=0}
$$

.

We wish to make the vertical bar big enough to match the derivative preceding it. To do this, we suppose that the derivative is enclosed by delimiters, where the left delimiter is invisible and the right delimiter is the vertical line. The invisible delimiter is produced using \left. and thus the whole formula is produced by typing

 $\[\ \{\text{def. } \frac{du}{dx}\ \right]_{x=0}$ .

### **3.11 Multiline Formulae in LAT<sub>E</sub>X**

Consider the problem of typesetting the formula

$$
\cos 2\theta = \cos^2 \theta - \sin^2 \theta
$$

$$
= 2\cos^2 \theta - 1.
$$

It is necessary to ensure that the  $=$  signs are aligned with one another. In  $\mathbb{L}T_F X$ , such a formula is typeset using the **eqnarray**\* environment. The above example was obtained by typing the lines

```
\begin{eqnarray*}
\cos 2\theta \& = \& \cos^2 \theta - \sin^2 \theta \& = \& 2 \cos^2 2 \theta - 1.
\end{eqnarray*}
```
Note the use of the special character & as an it alignment tab. When the formula is typeset, the part of the second line of the formula beginning with an occurrence of & will be placed immediately beneath that part of the first line of the formula which begins with the corresponding occurrence of  $\&$ . Also  $\setminus \$ is used to separate the lines of the formula.

Although we have placed corresponding occurrences of **&** beneath one another in the above example, it is not necessary to do this in the input file. It was done in the above example merely to improve the appearance (and readability) of the input file.

The more complicated example

If 
$$
h \leq \frac{1}{2} |\zeta - z|
$$
 then

$$
|\zeta - z - h| \ge \frac{1}{2}|\zeta - z|
$$

and hence

$$
\left| \frac{1}{\zeta - z - h} - \frac{1}{\zeta - z} \right| = \left| \frac{(\zeta - z) - (\zeta - z - h)}{(\zeta - z - h)(\zeta - z)} \right|
$$

$$
= \left| \frac{h}{(\zeta - z - h)(\zeta - z)} \right|
$$

$$
\leq \frac{2|h|}{|\zeta - z|^2}.
$$

was obtained by typing

```
If h \leq \frac{1}{2} \leq x - z then
\lceil \zeta - z - h \rceil \geq \frac{1}{2} |\zeta - z| \rceiland hence
\begin{eqnarray*}
\left| \frac{1}{\zeta - z - h} - \frac{1}{\zeta - z} \right|
& = \& \leq \text{left}\frac{(\zeta - z) - (\zeta - z - h)}{(\zeta - z - h)(\zeta - z)}\right| \ \ \& = \&\left| \frac{h}{(\zeta - z - h)(\zeta - z)} \right| \\
  & \leq & \frac{2 |h|}{|\zeta - z|^2}.
\end{eqnarray*}
```
The asterisk in eqnarray\* is put there to suppress the automatic equation numbering produced by  $\Delta T_F X$ . If you wish for an automatically numbered multiline formula, you should use \begin{eqnarray} and \end{eqnarray}.

#### **3.12** Matrices and other arrays in LAT<sub>E</sub>X

Matrices and other arrays are produced in LaTEX using the **array** environment. For example, suppose that we wish to typeset the following passage:

The *characteristic polynomial*  $\chi(\lambda)$  of the  $3 \times 3$  matrix

$$
\left(\begin{array}{ccc}a&b&c\\d&e&f\\g&h&i\end{array}\right)
$$

is given by the formula

$$
\chi(\lambda) = \begin{vmatrix} \lambda - a & -b & -c \\ -d & \lambda - e & -f \\ -g & -h & \lambda - i \end{vmatrix}.
$$

This passage is produced by the following input:

```
The {\em characteristic polynomial} $\chi(\lambda)$ of the
$3 \times 3$~matrix
\[ \left( \begin{array}{ccc}
a & b & c \\
d & e & f \\
g \& h \& i \end{array} \rightarrow \right(is given by the formula
\[ \chi(\lambda) = \left| \begin{array}{ccc}
\lambda = \alpha - a & -b & -c \lambda-d & \lambda \lambda - e & f \lambda-g \& -h \& \lambda - i \end{array} \right|. \
```
First of all, note the use of **\left** and **\right** to produce the large delimiters around the arrays. As we have already seen, if we use

 $\left\{ \right.\right. \left\{ \right. }$ 

then the size of the parentheses is chosen to match the subformula that they enclose. Next note the use of the alignment tab character  $\&$  to separate the entries of the matrix and the use of  $\setminus \setminus$  to separate the rows of the matrix, exactly as in the construction of multiline formulae described above. We begin the array with \begin{array} and end it with \end{array}. The only thing left to explain, therefore, is the mysterious {ccc} which occurs immediately after \begin{array}. Now each of the c's in {ccc} represents a column of the matrix and indicates that the entries of the column should be *centred*. If the c were replaced by l then the corresponding column would be typeset with all the entries flush *left*, and r would produce a column with all entries flush *right*. Thus

```
\[ \begin{array}{lcr}
\mbox{First number} & x & 8 \\
\mbox{Second number} & y & 15 \\
\mbox{Sum} & x + y & 23 \\
\mbox{Difference} & x - y & -7 \n\mbox{Product} & xy & 120 \end{array} \]
```
produces

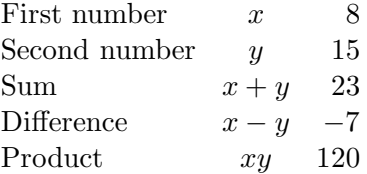

We can use the array environment to produce formulae such as

$$
|x| = \begin{cases} x & \text{if } x \ge 0; \\ -x & \text{if } x < 0. \end{cases}
$$

Note that both columns of this array are set flush left. Thus we use {ll} immediately after \begin{array}. The large curly bracket is produced using \left\{. However this requires a corresponding \right delimiter to match it. We therefore use the *null delimiter* \right. discussed earlier. This delimiter is invisible. We can therefore obtain the above formula by typing

\[ |x| = \left{ \begin{array}{ll} x & \mbox{if \$x \geq 0\$};\\ -x & \mbox{if \$x < 0\$}.\end{array} \right. \]

### **3.13 Derivatives, Limits, Sums and Integrals**

The expressions

$$
\frac{du}{dt} \text{ and } \frac{d^2u}{dx^2}
$$

are obtained in LAT<sub>E</sub>X by typing \frac{du}{dt} and \frac{d^2 u dx^2} respectively. The mathematical symbol  $\partial$  is produced using \partial. Thus partial derivatives such as  $\frac{\partial u}{\partial t}$  and  $\frac{\partial^2 u}{\partial x^2}$  are obtained in LAT<sub>E</sub>X by typing

\frac{\partial u}{\partial t} and \frac{\partial^2 u}{\partial x^2}.

To obtain mathematical expressions such as

$$
\lim_{x \to +\infty}, \ \inf_{x > s} \text{ and } \sup_{K}
$$

in displayed equations we type  $\lim_{x \to \infty} \inf_{x > s}$  and  $\sup_{K}$ respectively. Thus to obtain

$$
\lim_{x \to 0} \frac{3x^2 + 7}{x^2 + 1} = 3.
$$

 $(in$   $\blacktriangle A\blacktriangleright$  we type

 $\[\ \{\n \ \lim_{x \to 0} \frac{3x^2 +7x^3}{x^2 +5x^4} = 3. \]\]$ 

To obtain a summation sign such as

$$
\sum_{i=1}^{2n}
$$

we type  $\sum_{i=1}^{n}^{2n}$ . Thus

$$
\sum_{k=1}^{n} k^2 = \frac{1}{2}n(n+1).
$$

is obtained by typing

 $\[\ \sum_{k=1}^n k^2 = \frac{1}{2} n (n+1). \]\]$ 

We now discuss how to obtain *integrals* in mathematical documents. A typical integral is the following:

$$
\int_a^b f(x) \, dx.
$$

This is typeset using

 $\[\int \int \int a^b f(x) \, dx\]$ 

The integral sign  $\int$  is typeset using the control sequence  $\int$  int, and the *limits of integration* (in this case a and b) are treated as a subscript and a superscript on the integral sign. It remains to describe the purpose of the  $\lambda$ , occurring immediately before the dx. This is the means of telling T<sub>E</sub>X to put extra space before the d. This is necessary to produce the correct appearance.

Most integrals occurring in mathematical documents begin with an integral sign and contain one or more instances of d followed by another (Latin or Greek) letter, as in dx, dt, and d $\theta$ . To obtain the correct appearance one should put extra space before the d, using  $\setminus$ ,. Thus

$$
\int_0^{+\infty} x^n e^{-x} dx = n!.
$$

$$
\int \cos \theta d\theta = \sin \theta.
$$

$$
\int_{x^2+y^2\leq R^2} f(x,y) dx dy = \int_{\theta=0}^{2\pi} \int_{r=0}^R f(r\cos\theta, r\sin\theta) r dr d\theta.
$$

and

$$
\int_0^R \frac{2x \, dx}{1 + x^2} = \log(1 + R^2).
$$

are obtained by typing

\[ \int\_0^{+\infty} x^n e^{-x} \,dx = n!. \] \[ \int \cos \theta \,d\theta = \sin \theta. \] \[ \int\_{x^2 + y^2 \leq R^2} f(x,y)\,dx\,dy = \int\_{\theta=0}^{2\pi} \int\_{r=0}^R f(r\cos\theta,r\sin\theta) r\,dr\,d\theta. \]

and

$$
\{ [ \int_0^R \frac{2x}{dx}^{1+x^2} = \log(1+R^2) . \ ]
$$

respectively.

In some multiple integrals (i.e., integrals containing more than one integral sign) one finds that T<sub>E</sub>X puts too much space between the integral signs. The way to improve the appearance of of the integral is to use the control sequence \! to remove a thin strip of unwanted space. Thus, for example, the multiple integral

$$
\int_0^1 \int_0^1 x^2 y^2 dx dy.
$$

is obtained by typing

\[ \int\_0^1 \! \int\_0^1 x^2 y^2\,dx\,dy. \]

Had we typed

$$
\[\int \int_0^1 \int_0^1 x^2 y^2\, dx\, dy. \]
$$

we would have obtained

$$
\int_0^1 \int_0^1 x^2 y^2 dx dy.
$$

A particularly noteworthy example comes when we are typesetting a multiple integral such as

$$
\iint_D f(x, y) \, dx \, dy.
$$

Here we use  $\setminus$ ! three times to obtain suitable spacing between the integral signs. We typeset this integral using

 $\[\ \int \int \int \cdot l \cdot \cdot \cdot D f(x,y) \, dx \, dy. \]\]$ 

Had we typed

$$
\[\int \int \int D f(x,y), dx\, dy. \]
$$

we would have obtained

$$
\int \int_D f(x, y) \, dx \, dy.
$$

The following (reasonably complicated) passage exhibits a number of the features which we have been discussing:

In non-relativistic wave mechanics, the wave function  $\psi(r, t)$  of a particle satisfies the *Schrödinger Wave Equation* 

$$
i\hbar\frac{\partial\psi}{\partial t} = \frac{-\hbar^2}{2m}\left(\frac{\partial^2}{\partial x^2} + \frac{\partial^2}{\partial y^2} + \frac{\partial^2}{\partial z^2}\right)\psi + V\psi.
$$

It is customary to normalize the wave equation by demanding that

$$
\iiint_{R^3} |\psi(r,0)|^2 dx dy dz = 1.
$$

A simple calculation using the Schrödinger wave equation shows that

$$
\frac{d}{dt} \iiint_{R^3} \left| \psi(r,t) \right|^2 dx dy dz = 0,
$$

and hence

$$
\iiint_{R^3} |\psi(r,t)|^2 dx dy dz = 1
$$

for all times  $t$ . If we normalize the wave function in this way then, for any (measurable) subset V of  $R^3$  and time t,

$$
\iiint_V |\psi(r,t)|^2 dx dy dz
$$

represents the probability that the particle is to be found within the region  $V$  at time  $t$ .

One would typeset this in  $\mathbb{A}T_FX$  by typing

```
In non-relativistic wave mechanics, the wave function
\psi(s) \{ \bf b} \cdot r \}, \phi(s) of a particle satisfies the
{\it Schr\"{o}dinger Wave Equation}
\[ i\hbar\frac{\partial \psi}{\partial t}
 = \frac{-\hbar^2}{2m} \left(\frac{\partial^2}{\partial x^2}
    + \frac{\partial^2}{\partial y^2}
    + \frac{\partial^2}{\partial z^2}
  \right) \psi + V \psi. \iIt is customary to normalize the wave equation by
```
demanding that

 $\[\ \int \int \left \frac{\{\bf R}^3}{\bf R} \]$ 

\left| \psi({\bf r},0) \right|^2\,dx\,dy\,dz = 1. \] A simple calculation using the Schr\"{o}dinger wave equation shows that

\[ \frac{d}{dt} \int \!\!\! \int \!\!\! \int\_{{\bf R}^3}

\left| \psi({\bf r},t) \right|^2\,dx\,dy\,dz = 0, \] and hence

 $\[\ \int \int \left \frac{\sqrt{t} - t}{t} \cdot \int \left \frac{t}{t} R^3}$ 

\left| \psi({\bf r},t) \right|^2\,dx\,dy\,dz = 1 \] for all times~\$t\$. If we normalize the wave function in this way then, for any (measurable) subset~\$V\$ of \${\bf R}^3\$ and time~\$t\$,

\[ \int \!\!\! \int \!\!\! \int\_V

\left| \psi({\bf r},t) \right|^2\,dx\,dy\,dz \] represents the probability that the particle is to be found within the region~\$V\$ at time~\$t\$.

# **4** Further Features of  $\text{MTEX}$

# **4.1 Producing Blank Space in LAT<sub>E</sub>X**

To produce (horizontal) blank space within a paragraph, use \hspace and \hspace\*, followed by the length of the blank space enclosed within curly brackets. The length of the skip should be expressed in a unit recognized by T<sub>E</sub>X. These recognized units are given in the following table:

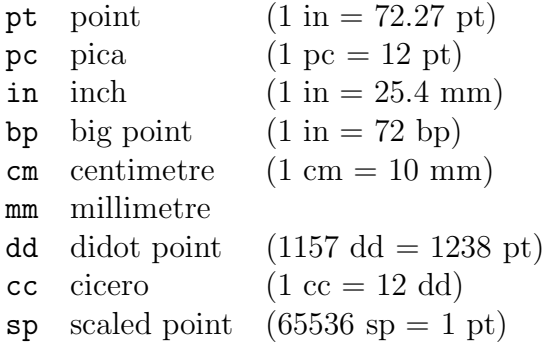

Thus to produce a horizontal blank space of 20 mm in the middle of a paragraph one would type \hspace{20 mm} (or \hspace\*{20 mm}.

The difference between  $\hbar$ space and  $\hbar$ space\* is that if T<sub>EX</sub> decides to break between lines at the point where an \hspace is specified, then the \hspace is ignored. Using \hspace\* forces TEX to produce a horizontal space, whether of not T<sub>F</sub>X breaks between lines.

To produce (vertical) blank space between paragraphs, use \vspace and \vspace\*, followed by the length of the blank space enclosed within curly brackets. A \vspace will be ignored if it comes at a break between pages, whereas blank space will always be produced by \vspace\*, whether or not there is a page break. Thus to obtain

This is the first paragraph of some text. It is separated from the second paragraph by a vertical skip of 10 millimetres.

This is the second paragraph.

one should type

This is the first paragraph of some text. It is separated from the second paragraph by a vertical skip of 10 millimetres.

\vspace{10 mm}

This is the second paragraph.

#### **4.2 Blank Spaces: Fine Tuning**

We describe certain features of T<sub>F</sub>X relating to blank spaces and paragraph indentation which will improve the appearance of the final document. Experienced users of T<sub>E</sub>X will improve the appearance of their documents if they bear these remarks in mind.

First note that, as a general rule, you should never put a blank space after a left parenthesis or before a right parenthesis. If you were to put a blank space in these places, then you run the risk that T<sub>EX</sub> might start a new line immediately after the left parenthesis or before the right parenthesis, leaving the parenthesis marooned at the beginning or end of a line.

TEX has its own rules for deciding the lengths of blank spaces. For instance, TEX will put an extra amount of space after a full stop if it considers that the full stop marks the end of a sentence.

The rule adopted by T<sub>E</sub>X is to regard a period (full stop) as the end of a sentence if it is preceded by a lowercase letter. If the period is preceded by an uppercase letter then  $T_{\text{F}}X$  assumes that it is not a full stop but follows the initials of somebody's name.

This works very well in most cases. However TEX occasionally gets things wrong. This happens with a number of common abbreviations (as in 'Mr. Smith' or in 'etc.'), and, in particular, in the names of journals given in abbreviated form (e.g., 'Proc. Amer. Math. Soc.'). The way to overcome this problem is to put a backslash before the blank space in question. Thus we should type

Mr.\ Smith etc.\ and Proc. \ Amer. \ Math. \ Soc.

TEX determines itself howto break up a paragraph into lines, and will occasionally hyphenate long words where this is desirable. However it is sometimes necessary to tell T<sub>EX</sub> not to break at a particular blank space. The special character used for this purpose is  $\tilde{\cdot}$ . It represents a blank space at which T<sub>E</sub>X is not allowed to break between lines. It is often desirable to use  $\tilde{\ }$  in names where the forenames are represented by initials. Thus to obtain 'W. R. Hamilton' it is best to type W.~R.~Hamilton. It is also desirable in phrases like 'Example 7' and 'the length l of the rod', obtained by typing Example~7 and the length~\$1\$ of the rod. This feature of  $T_{F}X$  may be safely ignored by beginners, though more experienced T<sub>E</sub>Xnical typists should gradually accustom themselves to using it occasionally where appropriate.

TEX will automatically indent paragraphs (with the exception of the first paragraph of a new section). One can prevent T<sub>E</sub>X from indenting a paragraph though by beginning the paragraph with the control sequence \noindent. Thus one obtains

This is the beginning of a paragraph which is not indented in the usual way. This has been achieved by placing an appropriate control sequence at the beginning of the paragraph.

by typing

\noindent This is the beginning of a paragraph which is not indented in the usual way. This has been achieved by placing an appropriate control sequence at the beginning of the paragraph.

Conversely, the control sequence **\indent** forces T<sub>E</sub>X to indent the paragraph.

#### **4.3** The Preamble of the LAT<sub>E</sub>X Input file

We describe the options available in  $\mathbb{A}T_FX$  for specifying the overall style of a document.

Every  $\Delta T_F X$  document should begin with a \documentstyle command followed by the \begin{document} command, and must end with the \end{document} command. A typical such document is the following:

```
\documentstyle[a4,12pt]{article}
\begin{document}
```
This is the first paragraph of a typical document. It is produced in a '12~point' size. A {\it point} is a unit of length used by printers. One point is approximately \$1/72\$~inch. In a '12~point' font the height of the parentheses is 12~points (i.e. about \$1/6\$~inch) and the letter<sup>"'m</sup>' is about 12 points long.

This is the second paragraph of the document. There are also '10 point' and '11 point' styles available in \LaTeX. The required size is specified in the 'documentstyle' command. If no such size is specified then the 10<sup>\*</sup>point size is assumed.

#### \end{document}

The syntax of the \documentstyle command is as follows. The command begins with \documentstyle and ends with the names of one of the available styles, enclosed in curly brackets. The available styles are 'article', 'report', 'book'

and 'letter'. Between the "\documentstyle" and the name of the document style, one may place a list of *options*. These options are separated by commas and the list of options is enclosed in square brackets (as in the above example). The options available (which are usually the names of certain 'style files') include the following:

- **11pt** Specifies a size of type known as *eleven-point*, which is ten percent larger than the ten-point type normally used.
- **12pt** Specifies a twelve-point type size, which is twenty percent larger than tenpoint.

**twocolumn** Produces two-column output.

**a4** A 'style file' which ensures that the page is appropriately positioned on A4 size paper. It is recommended that most  $\mathbb{A}T_FX$  documents produced on the LaserWriter in the School of Mathematics use this option.

Typing simply \documentstyle{article} will produce a document in ten-point type size. However the printed output will not be nicely positioned on A4 paper, since the default size is intended for a different (American) paper size.

Pages will be automatically numbered at the bottom of the page, unless you specify otherwise. This can be done using the \pagestyle command. This command should come after the \documentstyle command and before the \begin{document} command. This command has the syntax \pagestyle{*option*}, where the *option* is one of the following:

- **plain** The page number is at the foot of the page. This is the default page style for the article and report document styles.
- **empty** No page number is printed.
- **headings** The page number (and any other information determined by the document style) is put at the top of the page.
- **myheadings** Similar to the **headings** pagestyle, except that the material to go at the top of the page is determined by \markboth and \markright commands (see the  $\text{LAT}$ <sub>EX</sub> manual).

For example, the input file

```
\documentstyle[a4]{article}
\pagestyle{empty}
\begin{document}
```
The main body of the document is placed here.

\end{document}

produces a document without page numbers, using the standard ten-point type size.

#### **4.4 Defining your own Control Sequences in LAT<sub>E</sub>X**

Suppose that we are producing a paper that makes frequent use of some mathematical expression. For example, suppose that integrals like

$$
\int_{-\infty}^{+\infty} f(x) \, dx.
$$

occur frequently throughout the text. This formula is obtained by typing

 $\[\int_{- \infty}^+ \infty] f(x)\, dx. \]$ 

It would be nice if we could type \inftyint (say) to obtain the integral sign at the beginning. This can be done using  $\newcommand{\ab}{}{\mathfrak{B}}$  and What we do is to place a line with the command

```
\newcommand{\inftyint}{\int_{-\infty}^{+\infty}}
```
near the beginning of the input file (the best place being after the \documentstyle command but before the \begin{document} command). Then we only have to type

 $\[\int \int \int \int f(x) \, dx\]$ 

to obtain the above formula.

We can modify this procedure slightly. Suppose that we we defined a new control sequence \intwrtx by putting the line

```
\newcommand{\int{\int{x}}{1}_{\int_{-{\infty}}^{+}\infty} #1 \, \, dx}
```
at the beginning of the input file. If we then type the line

```
\[ \intwrtx{f(x)}. \]
```
then we obtain

$$
\int_{-\infty}^{+\infty} f(x) \, dx.
$$

What has happened is that the expression in curly brackets after **\intwrtx** has been substituted in the expression defining \intwrtx, replacing the #1 in that expression.

The number 1 inside square brackets in the **\newcommand** line defining **\intwrtx** indicates to  $\Delta T_F X$  that it is to expect one expression (in curly brackets) after \intwrtx to substitute for #1 in the definition of \intwrtx. If we defined a control sequence \intwrt by

# \newcommand{\intwrt}[2]{\int\_{-\infty}^{+\infty} #2 \,d #1}

then it would expect two expressions to substitute in for #1 and #2 in the definition of  $\int$  . Thus if we then type

 $\[\ \int \int \int \int \int f(y) dx\]$ 

we obtain

$$
\int_{-\infty}^{+\infty} f(y) \, dy.
$$

# A Control Sequences used in Text ( $\text{[ATEX}$ )

*Control Sequences for Changing Fonts in Text*

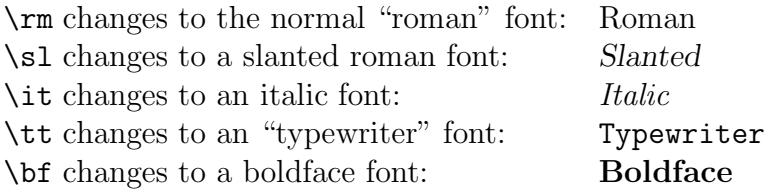

In LaTEX the control sequence \em *emphasizes* text, switching from non-italic to *italic* and *from italic to* roman*.*

*Control Sequences for obtaining Accents in Text*

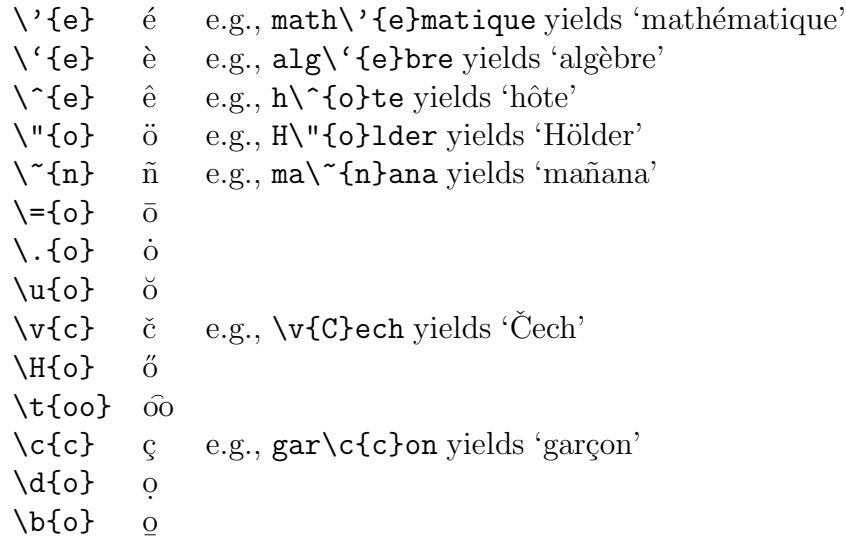

These accents are for use in ordinary text. They cannot be used within mathematical formulae, since different control sequences are used to produce accents within mathematics.

*Special Symbols used in Text*

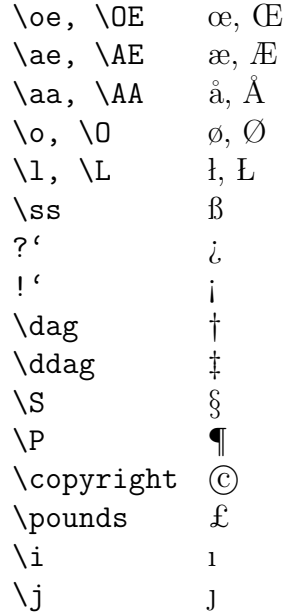

# **B** Control Sequences used in Mathematics ( $\text{[ATEX]}$ )

# **B.1 Font Changes, Accents and Standard Functions**

#### *Changing Fonts in Mathematical Expressions*

Fonts are changed using suitable control sequences.

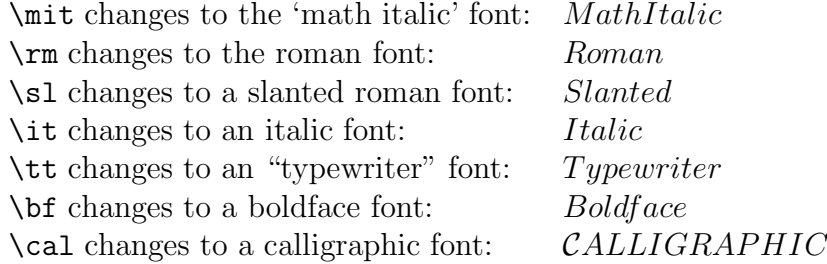

The default font for mathematics is *MathItalic*. The *CALLIGRAPHIC* font is only available for uppercase letters. Any change of font made within a group enclosed within curly brackets { and } will only apply to text within that group. On leaving the group, the current font is restored to what it was before entering the group.

#### *Accents in Mathematics Mode*

Accents in mathematics mode are produced using appropriate control sequences. The effect of these on the letter  $a$  is exhibited in the following table.

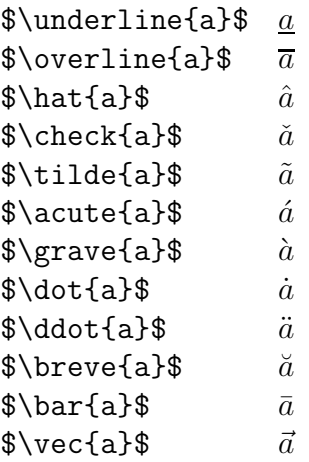

These control sequences should only be used for mathematics, not for ordinary text.

You should bear in mind that when a character is underlined in a mathematical manuscript then it is normally typeset in bold face without any underlining. Underlining is used very rarely in print.

#### *Standard Functions*

The names of certain standard functions and abbreviations are obtained by typing a backlash  $\setminus$  before the name. The complete list in T<sub>E</sub>X is as follows:-

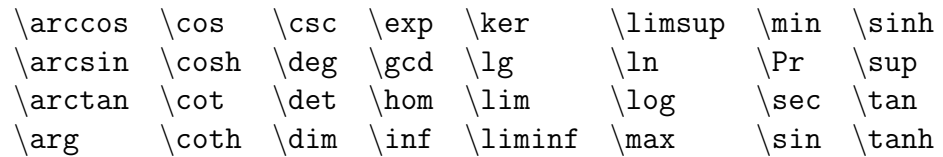

# **B.2 Control Sequences for Mathematical Symbols**

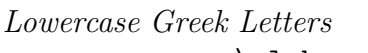

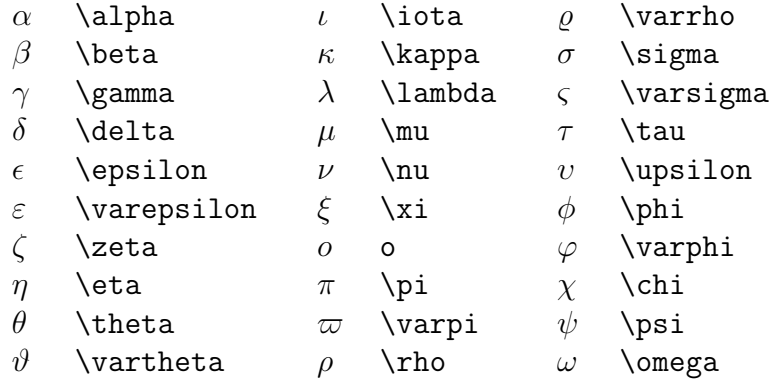

#### *Uppercase Greek Letters*

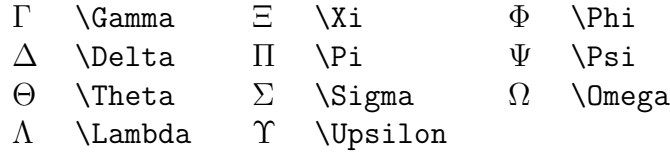

#### *Miscellaneous Symbols*

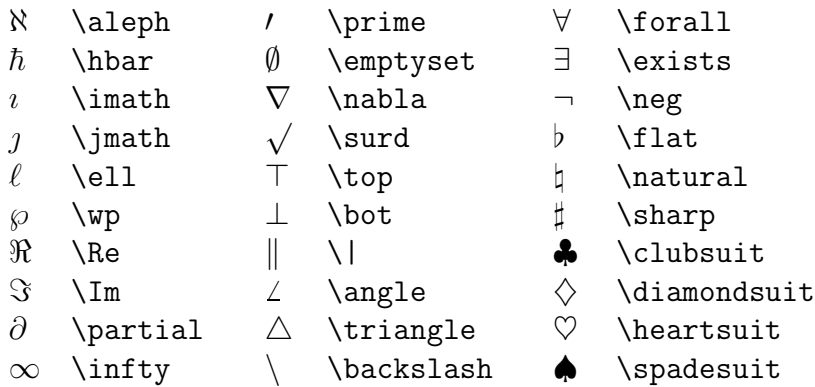

*"Large" Operators*

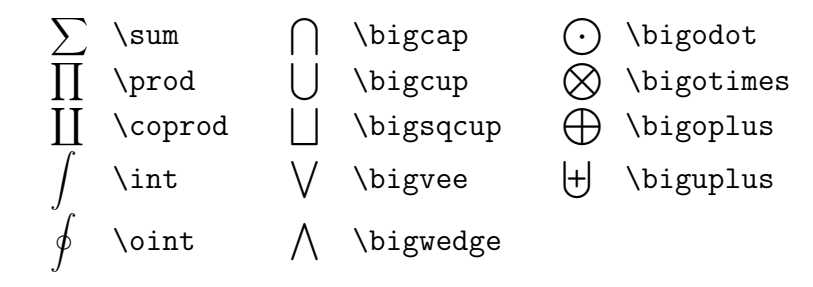

### *Binary Operations*

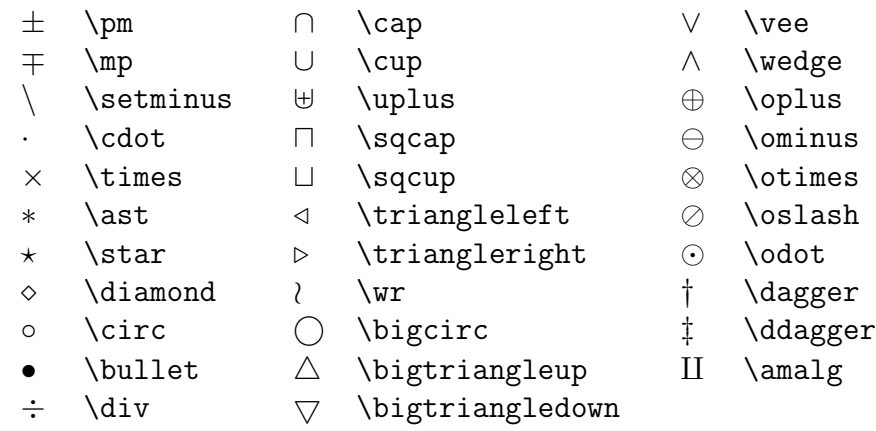

### *Relations*

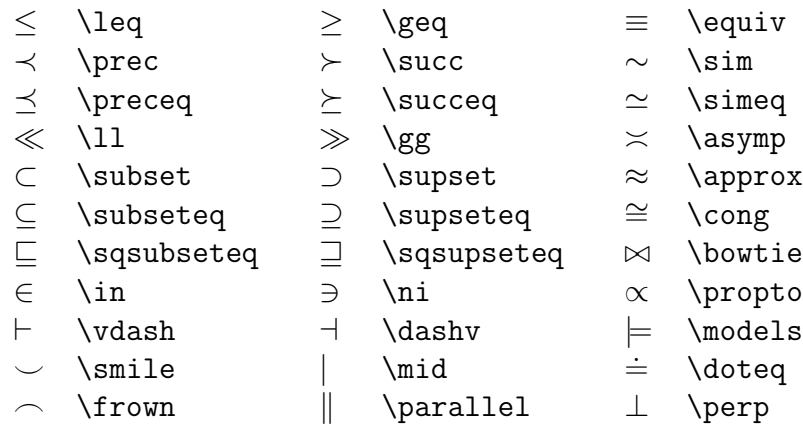

### *Negated Relations*

38

*Alternative Names*

*Closings*

*Openings*

- ] \rbrack | \rfloor \rciel
- $\{\n\}$ lbrace  $\{\n\}$ langle
- 

} \rbrace } \rangle

- 
- 
- 
- 
- 
- $\begin{array}{c} \begin{array}{c} \end{array}$
- 
- Z \leftharpoondown [ \rightharpoondown y \nwarrow  $\Rightarrow$  \rightleftharpoons
- ⇐ \Leftarrow ⇐= \Longleftarrow ⇑ \Uparrow → \rightarrow → \longrightarrow  $\downarrow$  \downarrow ⇒ \Rightarrow =⇒ \Longrightarrow ⇓ \Downarrow ←→ \leftrightarrow ←→\longleftrightarrow 1 \updownarrow ⇔ \Leftrightarrow ⇐⇒\Longleftrightarrow t \Updownarrow  $\mapsto$  \mapsto  $\mapsto$  \longmapsto  $\nearrow$  \nearrow  $\leftrightarrow \text{hookleftarrow} \leftrightarrow \text{hookrightarrow} \$  $\angle$  \leftharpoonup  $\rightarrow$  \rightharpoonup  $\angle$  \swarrow

← \leftarrow ← \longleftarrow ↑ \uparrow

- *Arrows*
- $\not\preceq$  \not\preceq  $\not\preceq$ \not\succeq  $\gamma$ \not\simeq  $\overline{a}$  $\emptyset$  \not\subset  $\emptyset$  $\not\hbox{\scriptsize\textsf{\sim}}$ ≈ \not\approx  $\overline{a}$ ⊆ \not\subseteq ⊇ \not\supseteq ≇ <sup>∼</sup><sup>=</sup> \not\cong  $\not\sqsubseteq$  \not\sqsubseteq  $\mathbb Z$  $\not\in\$
- $\not\leq$  \not<  $\not\geq$  $\measuredangle$  \not\leq  $\measuredangle$  $\overline{\star}$  \not\prec  $\overline{\star}$ 
	-
- $\infty$   $\neq$ 
	- \not\asymp
	-
- - $\n\cdot \quad \gamma$ ∼ \not\sim
	- $\not\geq$ ≡ \not\equiv
- = \not=
- 

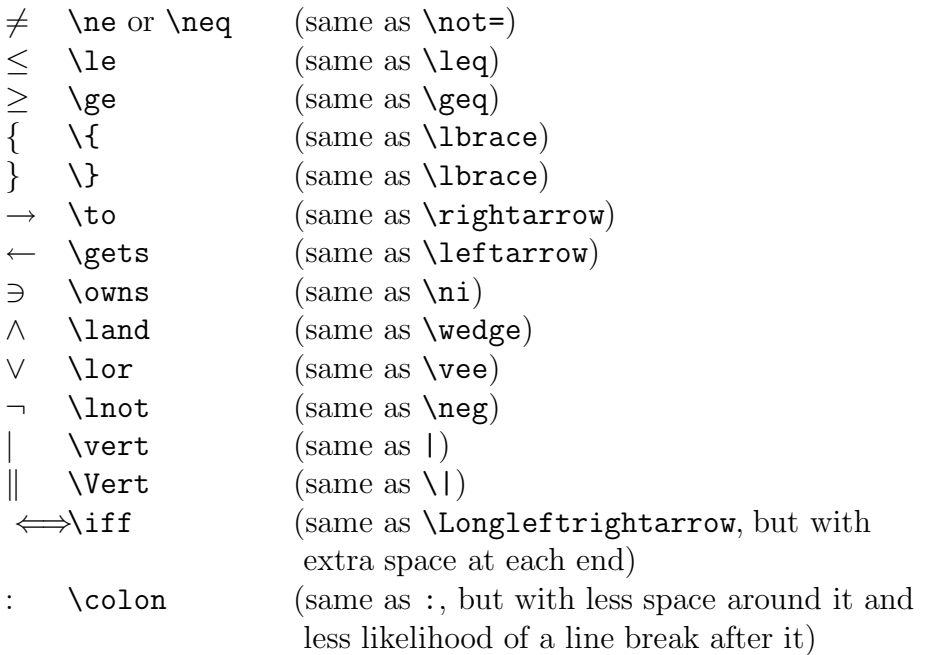

# **B.3** Some frequently used Control Sequences of  $\text{LAT}_E X$

#### *Control Sequences*

We list some of the control sequences and environments of  $\mathbb{A}T_{E}X$  that are frequently used when typesetting mathematical formulae. The list is by no means exhaustive. For information on howto apply these control sequences, consult the appropriate manual (e.g. 'IATEX—User's Guide and Reference Manual') Here is the list of control sequences.

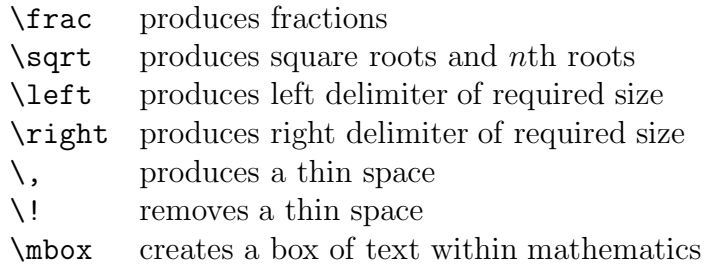

#### *Environments*

The following environments are often used in typesetting mathematics.

\begin{equation} ... \end{equation}

(produces a numbered displayed formula)

\begin{eqnarray} ... \end{eqnarray}

(produces a numbered displayed multiline formula)

begin{eqnarray\*} ... \end{eqnarray\*}

(produces an unnumbered displayed multiline formula)

\begin{array} ... \end{array}

(produces an array or matrix)

# **Contents**

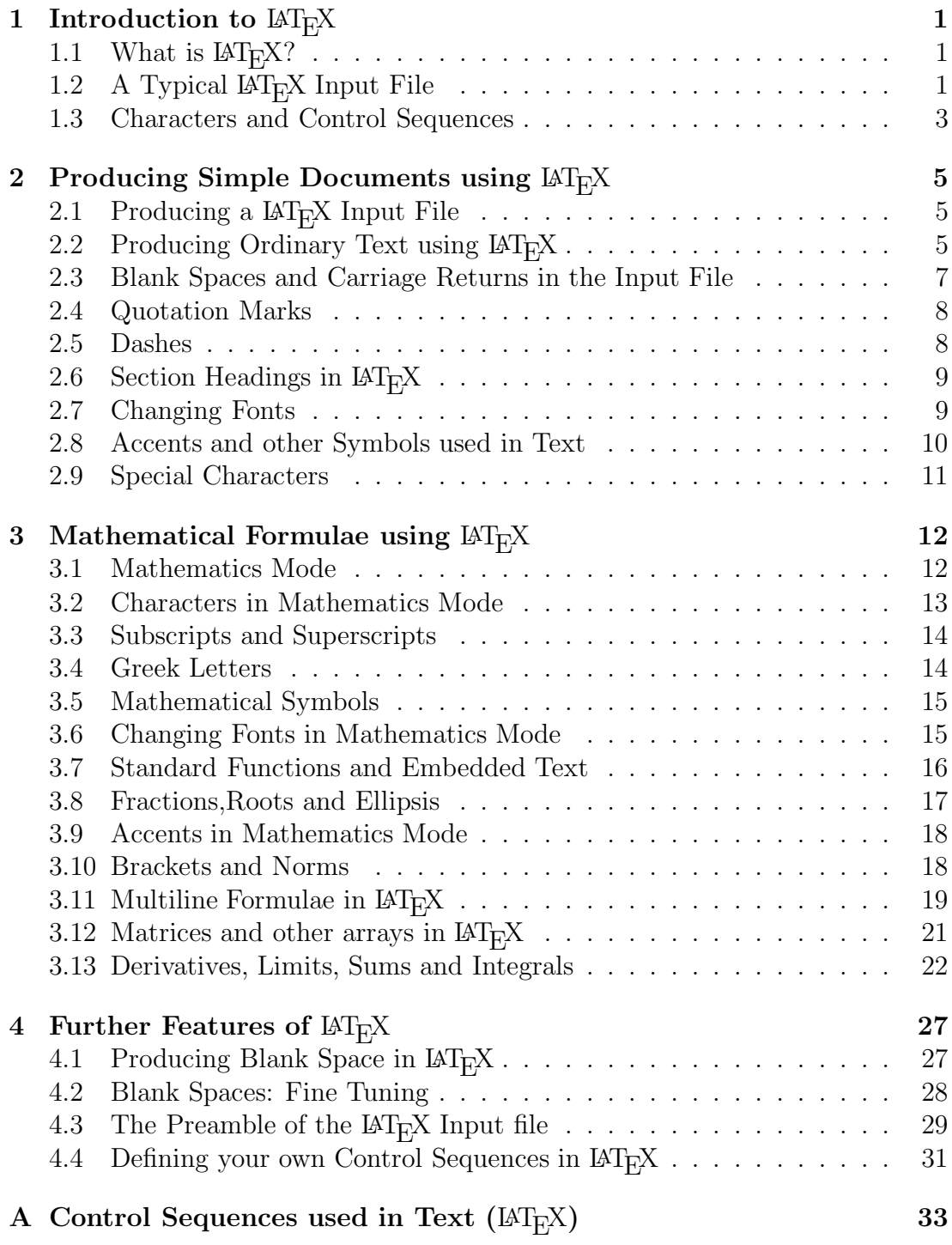

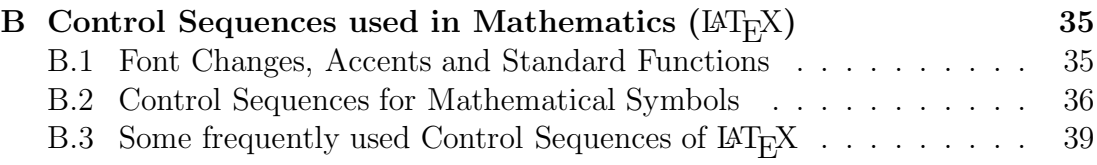